## **nifty-tools** *Release*

**Oct 09, 2017**

### **Contents**

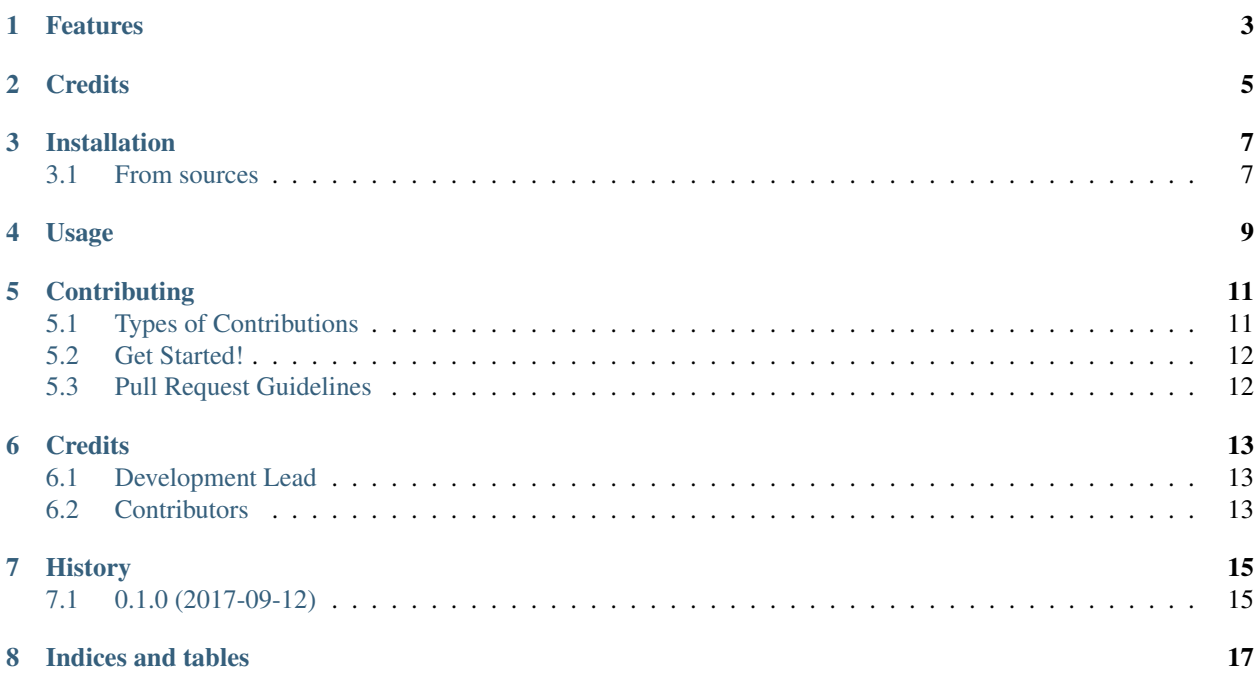

Contents:

- Free software: MIT License
- Documentation: [https://nifty-tools.readthedocs.io.](https://nifty-tools.readthedocs.io)

Features

<span id="page-6-0"></span>• TODO

**Credits** 

<span id="page-8-0"></span>This package was created with the help of [Cookiecutter](https://github.com/audreyr/cookiecutter) and the [DerThorsten/nifty\\_submodule\\_cookiecutter](https://github.com/DerThorsten/nifty_submodule_cookiecutter) project template.

Installation

### <span id="page-10-1"></span><span id="page-10-0"></span>**3.1 From sources**

TODO

Usage

<span id="page-12-0"></span>todo

### **Contributing**

<span id="page-14-0"></span>Contributions are welcome, and they are greatly appreciated! Every little bit helps, and credit will always be given. You can contribute in many ways:

### <span id="page-14-1"></span>**5.1 Types of Contributions**

#### **5.1.1 Report Bugs**

Report bugs at [https://github.com/DerThorsten/nifty\\_tools/issues.](https://github.com/DerThorsten/nifty_tools/issues)

If you are reporting a bug, please include:

- Your operating system name and version.
- Any details about your local setup that might be helpful in troubleshooting.
- Detailed steps to reproduce the bug.

#### **5.1.2 Fix Bugs**

Look through the GitHub issues for bugs. Anything tagged with "bug" and "help wanted" is open to whoever wants to implement it.

#### **5.1.3 Implement Features**

Look through the GitHub issues for features. Anything tagged with "enhancement" and "help wanted" is open to whoever wants to implement it.

#### **5.1.4 Write Documentation**

nifty tools submodule could always use more documentation, whether as part of the official nifty tools submodule docs, or even on the web in blog posts, articles, and such.

#### **5.1.5 Submit Feedback**

The best way to send feedback is to file an issue at [https://github.com/DerThorsten/nifty\\_tools/issues.](https://github.com/DerThorsten/nifty_tools/issues)

If you are proposing a feature:

- Explain in detail how it would work.
- Keep the scope as narrow as possible, to make it easier to implement.
- Remember that this is a volunteer-driven project, and that contributions are welcome :)

#### <span id="page-15-0"></span>**5.2 Get Started!**

Ready to contribute? Here's how to set up *nifty\_tools* for local development.

- 1. Fork the *nifty\_tools* repo on GitHub.
- 2. Clone your fork locally:

\$ git clone git@github.com:your\_name\_here/nifty\_tools.git

3. Create a branch for local development:

\$ git checkout -b name-of-your-bugfix-or-feature

Now you can make your changes locally.

4. When you're done making changes, check that your changes pass tests:

```
$ make test
```
5. Commit your changes and push your branch to GitHub:

```
$ git add .
$ git commit -m "Your detailed description of your changes."
$ git push origin name-of-your-bugfix-or-feature
```
6. Submit a pull request through the GitHub website.

### <span id="page-15-1"></span>**5.3 Pull Request Guidelines**

Before you submit a pull request, check that it meets these guidelines:

- 1. The pull request should include tests.
- 2. If the pull request adds functionality, the docs should be updated. Put your new functionality into a function with a docstring, and add the feature to the list in README.rst.
- 3. make sure that the tests pass.

### **Credits**

### <span id="page-16-1"></span><span id="page-16-0"></span>**6.1 Development Lead**

• Thorsten Beier [<thorsten.beier@iwr.uni-heidelberg.de>](mailto:thorsten.beier@iwr.uni-heidelberg.de)

### <span id="page-16-2"></span>**6.2 Contributors**

None yet. Why not be the first?

### History

## <span id="page-18-1"></span><span id="page-18-0"></span>**7.1 0.1.0 (2017-09-12)**

• Inital Commit

Indices and tables

- <span id="page-20-0"></span>• genindex
- modindex
- search